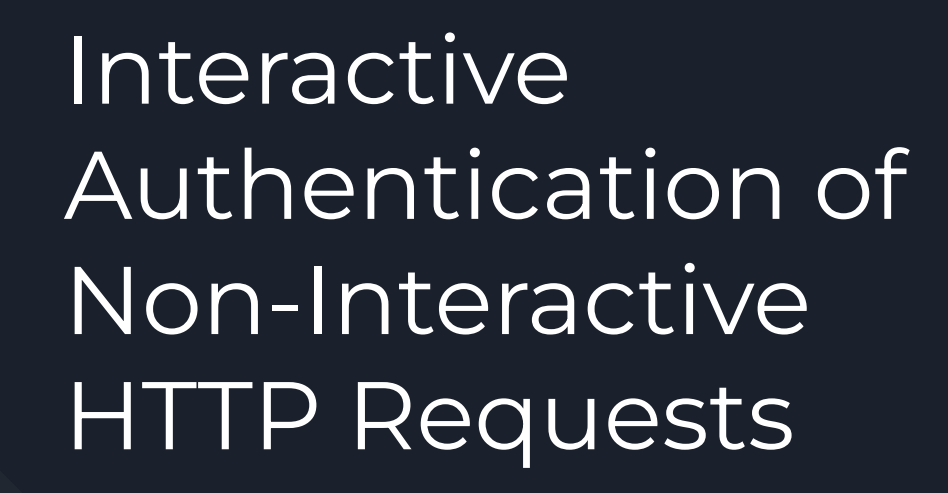

Ben Schwartz, HTTPAPI and OAUTH @ 115

## Popup Authentication

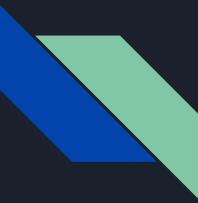

## This is what login looks like on the web today…

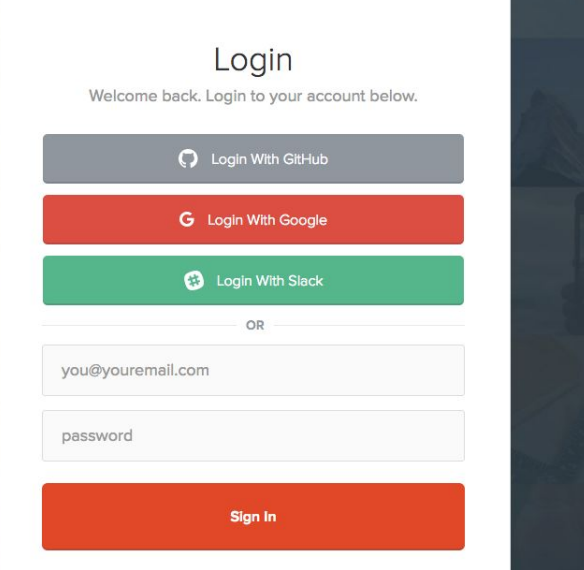

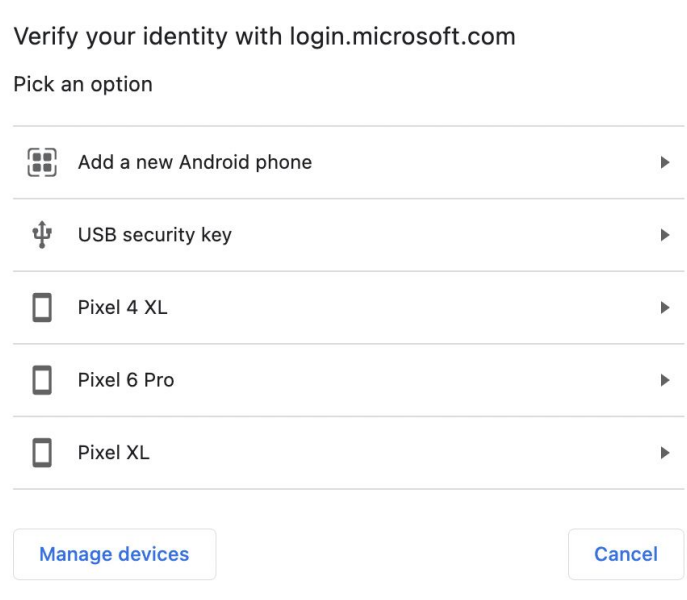

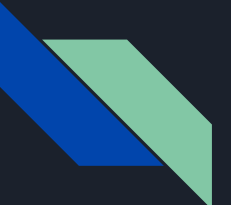

### … and this is how it looks for the rest of HTTP

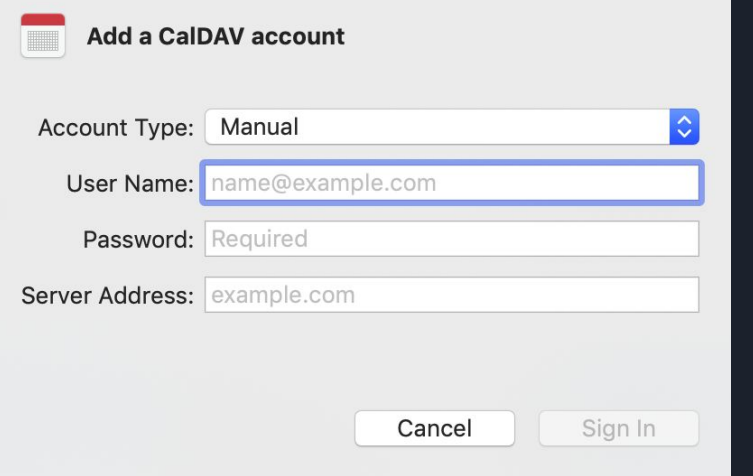

#### Sign in

The proxy http://154.3.219.51:21261 requires a username and password. Your connection to this site is not private

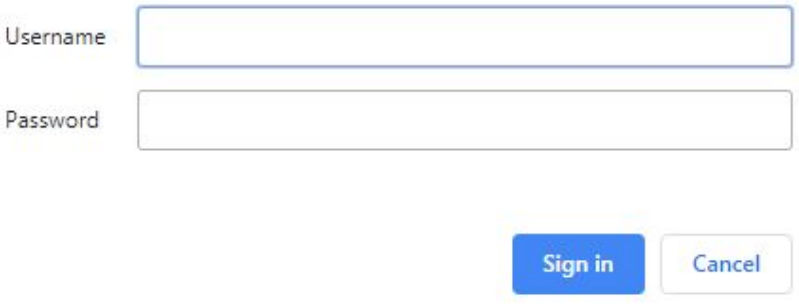

## Non-web HTTP login is stuck in 1996

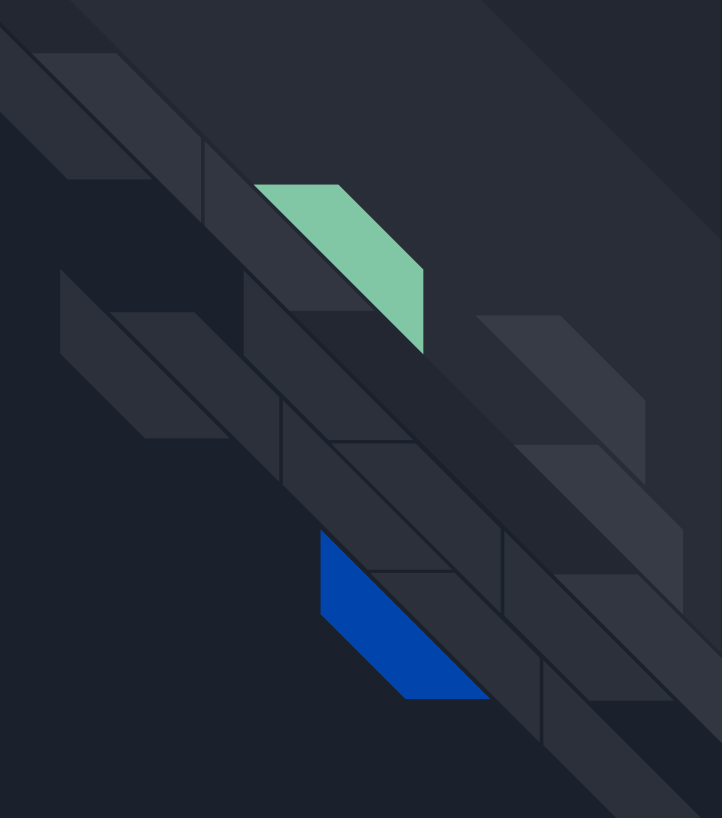

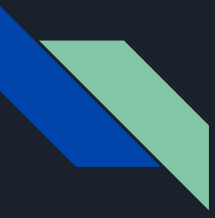

#### What about OAuth?

OAuth (currently) enables clients to speak proprietary protocols (over HTTP) to specific origins that are known in advance.

This protocol is for clients that want to speak standardized protocols (over HTTP) to any compatible origin.

Your Example service has requested interactive authentication.

#### OPEN BROWSER

CHANGE EXAMPLE PROVIDER

⇧  $\boxed{1}$ G Sign in with Google Example app wants access to your Google Account elisa.g.beckett@gmail.com

When you allow this access, Example app will be able to

See, create, and delete its configuration data in your Google Drive. Learn more

#### Make sure you trust Example app

You may be sharing sensitive info with this app or site. You can always see or remove access in your Google Account.

Learn how Google helps you share data safely.

See Example app's Privacy Policy and Terms of Service.

#### Cancel

Continue

#### Interactive authentication complete

OK

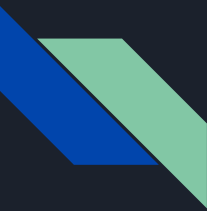

#### HTTP Exchange 1: The trigger

OPTIONS /home/bemasc/calendars HTTP/1.1 Host: cal.example.com

HTTP/1.1 401 Unauthorized WWW-Authenticate: interactive location=/login WWW-Authenticate: ...

Hey, do you support CalDAV?

Who are you? Open a browser.

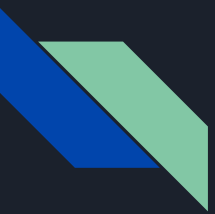

#### HTTP Exchange 2: The login screen

GET /login HTTP/1.1 Host: cal.example.com Accept: text/html,... Accept-Language: en-US,... Sec-Fetch-Dest: document Sec-Fetch-Mode: navigate Sec-Fetch-Site: none Sec-Fetch-User: ?1

HTTP/1.1 401 Unauthorized Content-Type: text/html

...

...

Hi cal.example.com, this is the web browser.

The user has opened https://cal.example.com/login in a new tab.

Here are the login instructions.

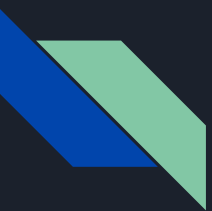

#### HTTP Exchange 3: The success signal

GET /login HTTP/1.1 Host: cal.example.com Accept: text/html,... Accept-Language: en-US,... Sec-Fetch-Dest: document Sec-Fetch-Mode: navigate Sec-Fetch-Site: same-origin Sec-Fetch-User: ?1 Cookie: login=6bb0e2c8-874e-44c8-b8e0-25e12f339b46

The user followed a link to https://cal.example.com/login, and I already have a cookie for this request.

HTTP/1.1 200 OK Content-Type: text/html

...

...

OK, you can close now.

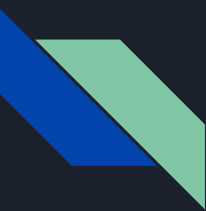

...

#### HTTP Exchange 4: The access

OPTIONS /home/bemasc/calendars HTTP/1.1 Host: cal.example.com Cookie: login=6bb0e2c8-874e-44c8-b8e0-25e12f339b46

Hey, do you support CalDAV? I have a cookie.

HTTP/1.1 200 OK Allow: OPTIONS, GET, HEAD, POST, PUT, DELETE, TRACE, COPY, MOVE Allow: PROPFIND, PROPPATCH, LOCK, UNLOCK, REPORT, ACL DAV: 1, 2, access-control, calendar-access

Oh hi again. Yes, I do support CalDAV!

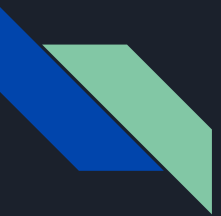

### Specified procedure

- 1. New auth-scheme "interactive" with a "location=" parameter that provides the **authentication path**.
- 2. The client reacts by opening this path in a browser "popup".
- 3. The client interacts, navigates, types passwords, accesses second factors, etc.
- 4. If the **authentication path** ever loads successfully, the client stores the request headers and closes the popup.
- 5. The client copies any stored **Cookie** or **Authorization** headers into its future requests for this origin.

### Interesting corners of this spec

- Both Cookie and Authorization headers are supported.
	- "Authorization" is more natural, but only "Cookie" can be used without Javascript.
- Proxy clients convert Authorization into Proxy-Authorization.
	- …but Cookie headers are just dropped
	- Should we define a way to send cookies to a proxy?
- The spec mandates a URL bar (to avoid phishing) and interstitial dialogs before the browser opens and after it closes (to avoid clickjacking).
	- Is there a better way?
- "interactive" can be used alongside "basic" or "digest" for compatibility
	- Browsers are required to ignore "WWW-Authenticate: interactive"
- No way to declare success without closing the browser...

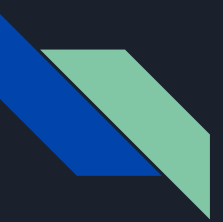

### Closing thoughts

- Brand new draft!
- Brings all the goodness of modern web login to the rest of HTTP
- Needs more HTTP and OAuth expert input
	- How should Set-Cookie parameters work?
	- Should we define a way to send cookies to HTTP proxies?
	- Is there a way to share more concepts with OAuth?
- Seeking adoption in HTTPAPI/HTTPBIS/OAUTH/???
- Mentioned in draft-schwartz-masque-access-descriptions as a good way to authenticate to proxies.

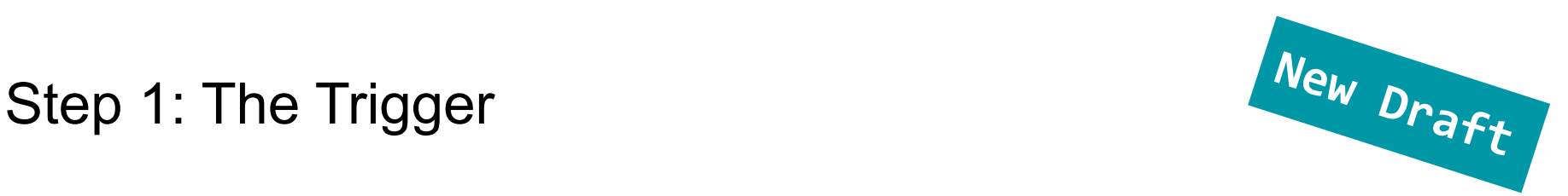

OPTIONS /home/bemasc/calendars HTTP/1.1 Host: cal.example.com

HTTP/1.1 401 Unauthorized WWW-Authenticate: Bearer location="https://authorization-server.com/" scope="read"

The specifics of this header are TBD, the important part is it has the full URL of the authorization server. (Should probably follow HTTP Structured Headers tho.)

Note: The authorization server URL could be under the control of the resource server or a completely unrelated server depending on how you want to deploy it.

# Step 2: Client Discovers AS Metadata **RFC8414**

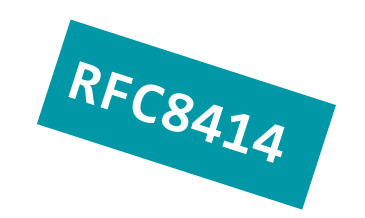

GET https://authorization-server.com/.well-known/oauth-authorization-server HTTP/1.1

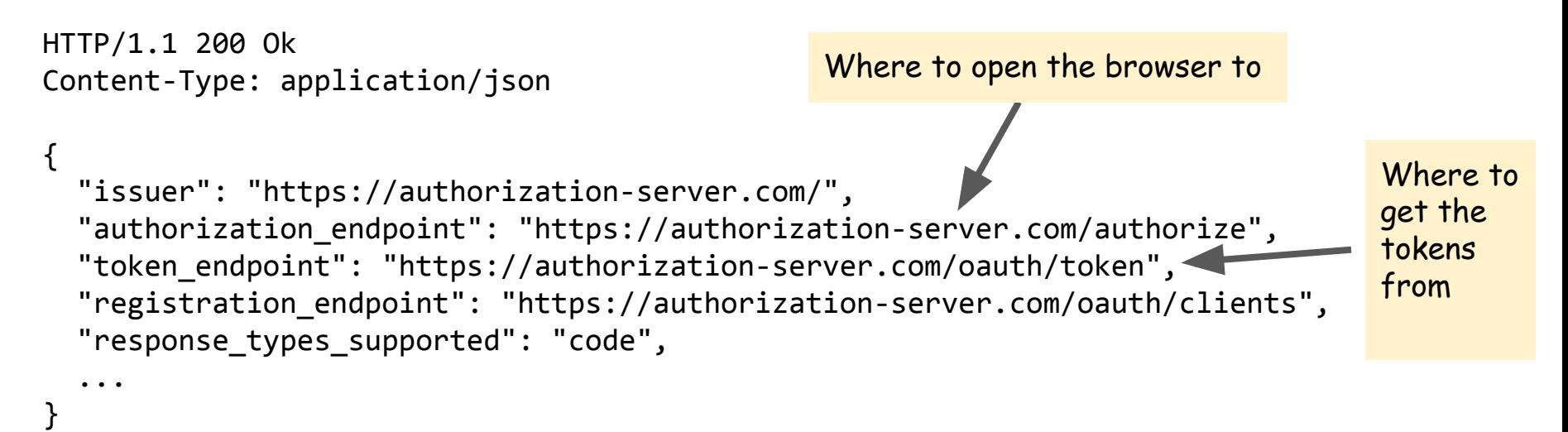

# Step 3: Initiate OAuth Flow **RFC6749**

![](_page_16_Figure_1.jpeg)

Client launches a browser to initiate the OAuth flow…

https://authorization-server.com/authorize?client\_id=\*\*\*&redirect\_uri=\*\*\*&scope=read &code\_challenge=XXXX&code\_challenge\_method=S256&state=XXX

Normal OAuth flow proceeds, enabling strong MFA and passwordless, as well as SSO

![](_page_16_Picture_84.jpeg)

Note: The client id could be:

- Pre-registered out of band
- Registered dynamically via RFC7591
- Provided as a URI according to a new specification

#### Note: The redirect\_uri could be

- Custom URL scheme
- localhost:port
- "out-of-band"

# Step 4: OAuth flow is complete **RFC6749**

![](_page_17_Figure_1.jpeg)

OAuth flow completes, authorization server redirects to redirect\_uri with authorization code, client exchanges code for an access token

POST /oauth/token HTTP/1.1 Host: authorization-server.com Content-type: application/x-www-form-urlencoded

```
grant_type=authorization_code
&client_id=***
&code_verifier=XXXX
```

```
HTTP/1.1 200 OK
Content-type: application/json
```

```
{
 "token type": "Bearer",
  "expires_in": 86400,
   "access_token": "XXXXXXXX",
   "refresh_token": "YYYYYYYYY",
   "scope": "read"
```
}

Note: Refresh token is up to the discretion of the AS, but can be used to get a new token when the current one expires if the AS doesn't need the user to re-authenticate themselves.

# Step 5: Resource request **RFC6750**

Client uses access token to fetch data

GET /home/bemasc/calendars HTTP/1.1 Host: cal.example.com Authorization: Bearer XXXXXXXXX

CALENDAR DATA RESPONSE

…

Note: There are opportunities here to also leverage the new step-up OAuth draft as well, if the RS wants the user to come back with a new or different access token